*Mac5* • MACINFO DE COLOGNE • NEWSLETTER DES MACTREFFS KÖLN • NR. 347 • 08.09.2021

*Während es wünschenswert sein mag, nicht nur Flugtickets, sondern auch andere Arten von Ausweisen und Zertifikaten im Wallet mitzuführen und vorweisen zu können, mag es doch riskant sein, bei einer Kontrolle einer fremden Person oder einer Behörde ein entsperrtes iPhone auszuhändigen.* 

# So sperrt man das iPhone in aller Eile per Hard Lock

von David Snow, cultofmac.com; Übersetzung: KJM

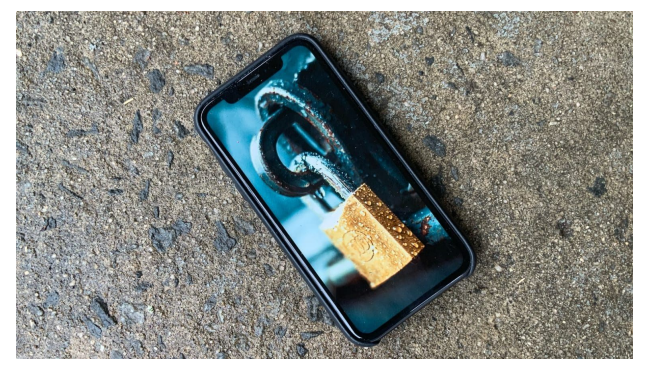

So sperren Sie Ihr iPhone im Handumdrehen. Foto: Ed Hardy

Sollten Sie sich in einer Situation befinden, in der ein Polizeibeamter oder ein Bundesbeamter — z. B. ein Transportsicherheitsbehörden-Mitarbeiter am Flughafen — Ihr iPhone verlangt, sollten Sie es dann herausgeben? Viele Leute sagen: Nein, niemals. Aber falls doch, sollten Sie zumindest wissen, wie Sie es schnell sperren können, bevor Sie es aus der Hand geben. So können Sie Ihre Daten auf dem Gerät schützen.

[Wie Cult of Mac kürzlich berichtete, akzeptieren einige](https://www.cultofmac.com/751460/states-adopting-drivers-licenses-ids-apple-wallet/) [Bundesstaaten inzwischen digitale Ausweise in Wallet](https://www.cultofmac.com/751460/states-adopting-drivers-licenses-ids-apple-wallet/). Beim Lesen weiterer Informationen zu diesem Thema sind wir auf eine interessante Fußnote gestoßen. Buchstäblich. Im Blog *Daring Fireball* berichtet John Gruber über einige [Details zur Verwendung von Führerscheinen und IDs in](https://daringfireball.net/2021/09/initial_details_on_ids_in_apple_wallet) [Apple Wallet](https://daringfireball.net/2021/09/initial_details_on_ids_in_apple_wallet). In einer Fußnote geht er auf das Sperren eines iPhones ein.

*"Hard-Lock"* ist vielleicht kein gängiger Begriff im Apple-Ökosystem, aber er beschreibt einfach das absichtliche schnelle Sperren des iPhone-Bildschirms.

### **Wozu ein Hard-Lock auf einem iPhone?**

Wie John Gruber beschreibt, hat Apple eine Sicherheitsfunktion eingebaut, mit der Sie Wallet-Informationen anzeigen können, ohne mehr zu zeigen, als Sie wollen. Aber wenn man ein iPhone mit entsperrtem Bildschirm an jemanden aushändigt, dann ist alles möglich. Derjenige könnte das Gerät auch behalten.

Viele Leute übersehen, dass Sie Ihr Telefon in wenigen Sekunden per Hard-Lock sperren können. Der Bildschirm Ihres iPhones ist höchstwahrscheinlich so eingestellt, dass er nach einer bestimmten Zeitspanne in den gesperrten Zustand zurückkehrt, und Sie verwenden routinemäßig Face ID oder Touch ID, um es zu entsperren. Aber Sie können eine feste Sperre erzwingen, und wenn Sie das getan haben, wird es auch nicht mehr entsperrt, wenn jemand das Telefon auf Ihr Gesicht richtet oder Ihren unwilligen Finger auf einen Sensor drückt. Nur dein Passcode kann es nun entsperren.

#### **So sperren Sie Ihr iPhone auf die Schnelle**

Das ist eine Sache, die Sie wie Ihre Westentasche kennen sollten, damit Sie sie in einem panischen Moment automatisch ausführen können. Zum Beispiel, wenn ein Polizist verlangt, dass du dein iPhone herausgibst.

Mit einem Face ID-Telefon:

- 1. Halten Sie die Seitentaste und eine der Lautstärketasten gedrückt, um Ihr iPhone zu sperren.
- 2. Halten Sie die Taste etwa zwei Sekunden lang gedrückt, damit der Bildschirm "Zum Ausschalten schieben" angezeigt wird. (Auf diesem Bildschirm werden auch die Schieberegler für Medical ID und Emergency SOS angezeigt).
- 3. Ihr iPhone erfordert jetzt Ihren Passcode zum Entsperren, also kennen Sie ihn genau und geben Sie ihn niemals weiter.

Mit einem Touch ID iPhone:

- 1. Drücken Sie die Einschalttaste und halten Sie sie gedrückt.
- 2. Ihr iPhone erfordert jetzt Ihren Passcode zum Entsperren.

Mit einem beliebigen iPhone können Sie einen SOS-Anruf und eine Notsperre auslösen:

- 1. Drücken Sie die Einschalttaste schnell fünfmal hintereinander. Dies funktioniert bei vielen Modellen, aber sehen Sie unter "Notruf SOS" im [Apple Support](https://support.apple.com/de-de/guide/iphone/iph3c99374c/ios) nach, um Ihr Modell zu bestätigen.
- 2. Innerhalb von 3 Sekunden gibt Ihr iPhone einen Alarm aus und setzt einen SOS-Notruf an den Notdienst ab.
- 3. Gleichzeitig wird Ihr iPhone fest verriegelt.
- 4. Ihr iPhone braucht nun Ihren Passcode zum Entsperren.

Gruber rät — vor allem bei den ersten beiden Methoden dringend: *Lernen Sie diese Methoden nicht nur auswendig, sondern verinnerlichen Sie sie, damit Sie sie durchführen können, ohne nachzudenken. Machen Sie es zu etwas, was Sie so gut kennen wie Sie Ihren zweiten Vornamen. Es handelt sich um eine Aktion, die Sie im Verborgenen ausführen können, während Ihr iPhone in Ihrer Tasche oder Ihrem Portemonnaie bleibt.*

# Erste Details zur Verwendung von Führerscheinen und staatlichen IDs in Apple Wallet

von John Gruber, daringfireball.net; Übersetzung: KJM

**Apple Newsroom:** Apple gab heute bekannt, dass es mit mehreren Bundesstaaten im ganzen Land zusammenarbeitet, um die Möglichkeit für ihre Bewohner einzuführen, ihren Führerschein oder ihre staatliche ID nahtlos und sicher zum Wallet auf ihrem iPhone und ihrer Apple Watch hinzuzufügen. Arizona und Georgien werden die ersten Staaten sein, die ihren Einwohnern diese neue Innovation vorstellen, wobei Connecticut, Iowa, Kentucky, Maryland, Oklahoma und Utah folgen werden. Die Transportation Security Administration (TSA) wird ausgewählte Flughafensicherheitskontrollpunkte und -spuren an teilnehmenden Flughäfen aktivieren, wenn an den ersten Standorten Kunden ihren Führerschein oder ihre staatliche ID im Wallet verwenden können. Wallet wurde mit Privatsphäre im Vordergrund entwickelt und bietet Kunden eine sicherere und bequemere Möglichkeit, ihre Führerscheine und Status-IDs auf dem iPhone oder der Apple Watch zu präsentieren.

Es gibt im Newsroom-Beitrag viele Informationen darüber, wie dies genau funktionieren wird, einschließlich Screenshots. Ich habe heute mit Apple darüber gesprochen, und ich bin beeindruckt. Ein paar wichtige Details:

### **Führerscheine und Status-IDs in Wallet werden nur digital durch verschlüsselte Kommunikation direkt zwischen dem Gerät und dem Identitätsleser präsentiert, so dass Benutzer ihr Gerät nicht entsperren, anzeigen oder übergeben müssen.**

Dies ist ein *super-*wichtiger Punkt. Natürlich will niemand sein Telefon an irgendjemanden weitergeben. Noch wichtiger ist, dass niemand sein Telefon jemals einem Polizisten übergeben sollte, und das gilt hundertfach<sup>[1](#page-2-0)</sup>, wenn es entsperrt ist. Das Wallet-System, das Apple für die ID entwickelt hat, ist sehr ähnlich wie Apple Pay. Wenn Sie mit einer physischen Kreditkarte bezahlen, geben Sie Ihre Karte oft an einen Mitarbeiter weiter. Wenn Sie mit Apple Pay bezahlen, geben Sie Ihr Telefon niemals an einen Mitarbeiter weiter. Es würde nicht einmal funktionieren, da niemand sonst eine Apple Pay-Transaktion ohne Ihre biometrische Authentifizierung autorisieren kann. Diese ID-Funktion für Wallet ist genau so: Sie funktioniert nicht ohne Ihre biometrische Authentifizierung und Ihr Telefon entsperrt sich nicht, wenn Sie es verwenden.

Eine interessante Randnotiz: Wenn Sie ein Touch ID iPhone mit der ID-Funktion von Apple Wallet verwenden, müssen Sie einen und nur einen Finger registrieren, wenn Sie Ihre ID zu Ihrem Wallet hinzufügen, und wenn Sie Ihre ID in Wallet überprüfen, müssen Sie denselben Finger verwenden. Apple hat nie empfohlen, Ihrem Ehepartner oder Partner zu erlauben, einen seiner Finger auf Ihrem iPhone zu registrieren, aber viele Menschen tun das. Diese Funktion soll sicherstellen, dass dieselbe Person, die ihre Status-ID in Wallet registriert hat, dieselbe Person ist, die sie biometrisch überprüft. (Dies ist offensichtlich kein Problem mit Face ID.)

Um Ihre ID in Wallet zu verwenden, halten Sie Ihr Telefon (oder Ihre Uhr) an ein NFC-Terminal, und Sie erhalten ein Apple Pay-ähnliches Blatt, das Ihnen zeigt, wer nach Ihrer ID fragt (z.B. TSA) und welche Details genau von Ihrer ID sie verlangen (z.B. Name, Foto, Geburtsdatum — aber vielleicht nicht andere eingebettete Details wie Ihre Blutgruppe oder Ihre Privatadresse). Wenn Sie also beispielsweise nur Alkohol kaufen und der Angestellte oder Server Ihr Alter überprüfen muss, könnte er nur dazu auffordern, zu überprüfen, ob Sie 21 Jahre oder älter sind, ohne auch nur Ihr genaues Geburtsdatum zu sehen, geschweige denn andere Details aus Ihrem Ausweis. Es ist bei weitem privater als die Übergabe einer physischen ID-Karte, vielleicht sogar noch mehr als die Verwendung von Apple Pay im Vergleich zur Übergabe einer physischen Kreditkarte.

Außerdem ist es ein offener Standard: *Apples mobile ID-Implementierung unterstützt den ISO 18013-5 mDL-Standard (Mobiler Führerschein), den Apple aktiv an der Entwicklung beteiligt hat und der klare Richtlinien für die Branche zum Schutz der Privatsphäre der Verbraucher festlegt, wenn eine ID oder ein Führerschein über ein mobiles Gerät vorgelegt wird.*

[Apple hat Apple Pay vor 7 Jahren angekündigt.](https://www.apple.com/newsroom/2014/09/09Apple-Announces-Apple-Pay/) Es funktionierte zunächst an wenigen Stellen. Bald wurde es jedoch in mehr Einrichtungen akzeptiert, da Unternehmen ältere Terminals mit neuen Kartenlesern für moderne chipfähige Karten aufrüsteten. Aber zwei Jahre später machten die ungeduldigen "Gib-mir-das-eine-Cookie-jetzt-will-ich-esessen-und-es-kümmert-mich-nicht,-dass-ich-nur-einpaar-Minuten-warten-müsste-und-später-ein-ganzes-Paket-Cookies-bekäme"-Genies bei *Business Insider* Schlagzeilen wie ["Apple Pay kämpft darum, aufzuholen](https://www.businessinsider.com/apple-pay-is-struggling-to-catch-on-2016-6)".

<span id="page-1-0"></span>Solche Schlagzeilen sehen Sie nicht mehr. Sie sehen auch nicht viele Schlagzeilen über Google Pay, die "aufholen" das tut es nicht und wird es vielleicht auch nie tun.

Diese Dinge brauchen Zeit, Partnerschaften, Evangelisation, Planung und fleißige harte Arbeit. Es gab viel mehr Beschwerden, warum Apple Pay um 2016 nicht fast überall funktionierte, als es jetzt, da es fast überall funktioniert, Lob gibt. Geduld und Konzentration sind unerlässlich, um ein langes Spiel zu gewinnen, aber Erfolg kann ziemlich undankbar sein. Apple zeichnet sich durch undankbare lange Spiele aus. Andere Unternehmen nicht so sehr.

<span id="page-1-1"></span>Ich erwarte eine ähnliche Zeitleiste für die Verwendung von ID über Apple Wallet: ein oder zwei Jahre, in denen es so aussieht, als könnten wir sie nirgendwo wirklich verwenden, weitere Jahre, in denen wir sie immer mehr verwenden, und dann wird sie, vieleicht erst nach einem Jahrzehnt, ohne viel Fanfarensignal unsere Standardmethode sein, Ausweise zu präsentieren.[2](#page-2-1)

Fußnoten von John Gruber zum Artikel " Erste Details zur Verwendung von Führerscheinen und staatlichen IDs in Apple Wallet":

<span id="page-2-0"></span> Im Ernst, geben Sie Ihr Telefon niemals an einen Polizisten weiter oder an jemanden, der vage polizistenähnlich ist wie z.B. [1](#page-1-0) jene Mietpolizisten, die für die Transportsicherheitsbehörde (TSA) arbeiten. Wenn sie Ihnen sagen, dass Sie das müssen, lehnen Sie ab. Wenn Sie es wirklich übergeben müssen, werden sie es Ihnen wegnehmen. Außerdem, und das ist wirklich wichtig, etwas, das Sie jetzt verinnerlichen sollten, damit Sie nicht versuchen müssen, sich in einem Moment des Stresses oder der Panik daran zu erinnern: [Wie Sie Ihr iPhone per Hard Lock sperren können](https://support.apple.com/en-us/HT203017).

Mit einem Face ID iPhone sperren Sie Ihr iPhone per Hard Lock, indem Sie die Seitentaste und die Lautstärketaste drücken und gedrückt halten. Zwei Sekunden oder so — gerade lang genug, um den Bildschirm "Slide to power off" anzuzeigen. (Dieser Bildschirm hat auch die Schieberegler für Medical ID und Emergency SOS.) Bei einem Touch ID iPhone drücken und halten Sie einfach den Betriebsschalter gedrückt.

Sobald Sie dies getan haben, benötigt Ihr iPhone Ihren Passcode, um es zu entsperren. Sie können Face ID oder Touch ID erst dann wieder benutzen, nachdem Sie das iPhone mit Ihrem Passcode entsperrt haben. Das bedeutet, selbst wenn jemand Ihr Telefon mit Gewalt beschlagnahmt, kann er es nicht entsperren, indem er es auf Ihr Gesicht zeigt oder Ihren Finger auf den Touch ID-Sensor drückt. Denken Sie daran, Ihr iPhone jedes Mal in diesen Modus zu versetzen, wenn Sie von ihm getrennt sind, während Sie an jedem Sicherheitskontrollpunkt, insbesondere am Flughafen, durch das Magnetometer gehen. Speichern Sie dies nicht nur, verinnerlichen Sie es, damit Sie es tun können, ohne nachzudenken. Machen Sie es zu etwas, das Sie so kennen, wie Sie Ihren eigenen zweiten Vornamen kennen. Designbedingt ist dies eine Aktion, die Sie heimlich ausführen können, während Ihr iPhone in Ihrer Tasche oder Handtasche bleibt.

Eine weitere Aktion, die Sie sich merken sollten: [Wenn Sie fünfmal hintereinander auf den Betriebsschalter klicken,](https://support.apple.com/guide/iphone/make-emergency-calls-iph3c99374c/ios) lässt Ihr iPhone sofort einen Alarmton ertönen und initiiert drei Sekunden später einen Notfall-SOS-Anruf. Auch dies sperrt Ihr Telefon per Hard Lock, aber das ist designbedingt das absolute Gegenteil von heimlich.

<span id="page-2-1"></span><sup>[2](#page-1-1)</sup> Ich werde Ihnen sagen, was ein schönes Sahnehäubchen auf dem Kuchen wäre: Wenn Apple staatliche DMVs davon überzeugen kann, Apple die digitalen Karten in Wallet entwerfen zu lassen. Mein Führerschein ist [so verdammt hässlich](https://www.dmv.pa.gov/Driver-Services/Driver-Licensing/Pages/New-Driver-License-Design.aspx) — meist in Arial gesetzt (natürlich, verdammt!), mit einer Skriptschriftart für "Pennsylvania", die aussieht, als sei sie 1994 auf einer ClipArt-CD gekommen, die damals kostenlos mit jedem Compaq-PC enthalten war — dass ich, wenn es ein Designprojekt für eine Klasse wäre, die ich unterrichtete, den Schüler beiseite ziehen und ihm dieses Angebot machen würde: Nimm eine Sechs für das Projekt, oder versprich mir, das Hauptfach zu wechseln, und ich gebe dir auf dem Weg zur Tür der Designschule eine Gentleman-Drei. Die meisten anderen Staaten machen es nicht viel besser. Ausweise sollten schöne und inspirierende Objekte sein, eine Quelle des Stolzes. Helfen Sie uns, Apple-Wan Kenobi, Sie sind unsere einzige Hoffnung.

### Die Versionsverwaltung in macOS

erklärt von Howard Oakley, eclecticlight.co; Übersetzung: KJM

Wir alle machen Fehler. Eine der wichtigsten Funktionen eines anständigen Betriebssystems ist es, uns dabei zu helfen, sie zu korrigieren.

Manchmal arbeitet man an einem Dokument und stellt fest, dass das, was man vor ein paar Minuten gemacht hat, geändert werden muss. Kein Problem, nach ein paar Rückgängigmachungen sind Sie wieder da, wo Sie waren. Aber was ist, wenn Sie mehrere Seiten ausgeschnitten haben, und das war vor etwa fünfzehn Minuten? Normalerweise kann man nicht so weit zurückgehen, und auf jeden Fall möchte man nicht alle anderen Änderungen, die man seitdem vorgenommen hat, verlieren. Wird die Zeitmaschine Sie also retten können? In diesem Fall nicht, denn die letzte automatische Sicherung wurde vor über einer halben Stunde durchgeführt.

Einige Programme verfügen über ein eigenes Versionsverwaltungssystem, das bereits gespeicherte Versionen eines Dokuments, an dem Sie arbeiten, aufbewahrt. MacOS geht noch einen Schritt weiter und stellt diese Funktion allen Programmen zur Verfügung, die davon Gebrauch machen möchten. Wenn man ein Rich-Text-Dokument in einer App bearbeitet, kann man auf alle früheren Versionen und Sicherungen zugreifen, wenn du es in einer anderen App öffnest. Das funktioniert jetzt auch über iCloud mit Dokumenten, die Sie auf jedem Ihrer Macs oder Geräte bearbeiten. Das ist das Versionssystem von macOS, das die Lücke zwischen Rückgängig und Sicherung schließt.

Jedes Mal, wenn du das Dokument, an dem du arbeitest, in einer kompatiblen App sicherst, wird die vorherige Version zu einer Versionsdatenbank hinzugefügt, die sich im versteckten Ordner .Document-Revisions-V100 auf der obersten Ebene des Volumes befindet. Um diese gespeicherten Versionen zusammen mit den Kopien in den Time Machine-Backups zu durchsuchen, verwenden Sie das Untermenü "Zurücksetzen auf" im Menü "Datei" in jeder geeigneten Anwendung, die dieses System unterstützt.

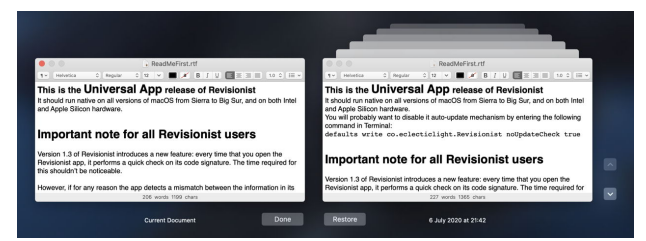

Normalerweise werden diese wie in der Time Machine-App angezeigt, mit der aktuellen Version auf der linken Seite und dem Versionsverlauf auf der rechten Seite. Für die meisten Zwecke ist das in Ordnung, aber es gibt noch mächtigere Dinge, die Sie mit diesen gespeicherten Versionen tun können.

Dabei gibt es einige bemerkenswerte Einschränkungen. Da diese Versionen in einer Datenbank auf dem Volume gespeichert werden, auf dem auch das Originaldokument gespeichert ist, gehen die Versionen verloren, wenn Sie das Dokument auf ein anderes Volume kopieren oder verschieben. Wenn Sie von zwei verschiedenen Macs aus auf dieselben Versionen zugreifen möchten, ist das ein Problem, denn jedes Mal, wenn Sie das Dokument auf ein anderes Volume kopieren, gehen alle vorherigen Versionen verloren. iCloud bietet eine gute Lösung, solange alle, die auf das Dokument zugreifen, es im selben Ordner in iCloud Drive belassen. Wenn Sie es jedoch herunter laden, sind die alten Versionen verschwunden.

Eine Folge der Unbeweglichkeit der Versionen ist, dass Sicherungskopien von Dokumenten, die mit Time Machine oder einer anderen Sicherungssoftware gespeichert wurden, ebenfalls ihren Versionsverlauf verlieren. Seltsamerweise enthielten die Time Machine-Backups zwar den versteckten Ordner .Document-Revisions-V100 in jedem Volume, konnten aber nichts Nützliches mit ihnen anfangen. Da dieser Ordner eine große Anzahl von Dateien und möglicherweise auch Hardlinks zu enthalten scheint, begann Time Machine bei Sicherungen auf HFS+ in Catalina und früher, sich daran zu verschlucken. Seit Big Sur ist der Ordner .Document-Revisions-V100 von Time Machine-Backups ausgeschlossen, und ich glaube, das gilt auch für Backup-Programme von Drittanbietern wie Carbon Copy Cloner. Es macht wenig Sinn, viele Minuten mit dem Versuch zu verschwenden, einen Ordner zu sichern, der nicht wiederhergestellt werden kann.

Die Standard-Benutzeroberfläche von macOS macht es auch nicht gerade einfach, etwas zu tun, was ich bei mehreren Gelegenheiten tun musste. Als ich merkte, dass ich zuvor einen großen Teil des Dokuments herausgeschnitten hatte, den ich wieder einfügen wollte, ging ich zur letzten Version zurück, die den entfernten Abschnitt noch enthielt, kopierte ihn dort und fügte ihn in die aktuelle Version ein.

Der einzige Nachteil von Versionen, den ich kenne, ist die Schwierigkeit, sie zu pflegen. Der Ordner .Document-Revisions-V100 ist zu Recht völlig unzugänglich, so dass man nicht einmal feststellen kann, wie viele Dokumente Versionen haben, und man kann auch nicht hineingehen und sie entfernen, um Platz zu sparen. Der einzige Weg, um auf die Versionen eines Dokuments zuzugreifen, führt über das Dokument selbst.

Da ich diese Einschränkungen erkannt habe, habe ich ein Dienstprogramm entwickelt, das die meisten dieser Probleme behebt. Mit meinem kostenlosen [Revisionist](https://eclecticlight.co/revisionist-deeptools/) und den ergänzenden [DeepTools](https://eclecticlight.co/revisionist-deeptools/) können Sie Dateien zwischen Datenträgern kopieren und verschieben, auf Wunsch sogar über das Internet, wobei alle gespeicherten Versionen erhalten bleiben. Revisionist öffnet jeden Dateityp und zeigt Ihnen alle Details zu jeder Version des Dokuments an, einschließlich ihrer Größe. Sie können sie auch öffnen oder in der Vorschau anzeigen, so dass Sie Kompositionen

aus älteren Versionen erstellen können, und jede Revision speichern, um die Änderungen in jeder Version zu vergleichen.

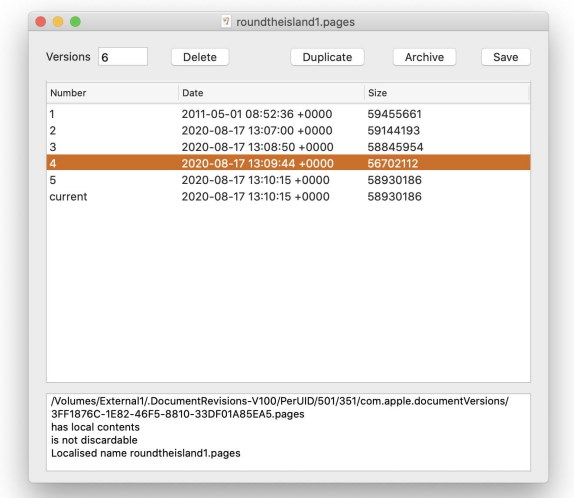

Obwohl das Programm nicht in den Ordner .Document-Revisions-V100 eindringen kann, um Ihnen mitzuteilen, was sich dort befindet und wie viel Speicherplatz es verbraucht, verfügt es über eine Crawler-Funktion, die alle Versionen von Dateien in einem beliebigen Ordner analysiert. Sie können dann einzelne Dateien öffnen und Versionen löschen, die zu viel Speicherplatz beanspruchen.

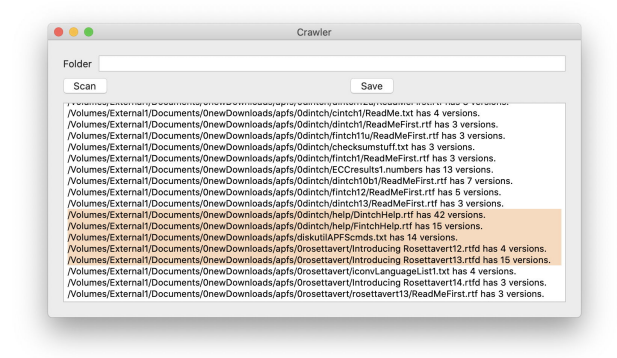

Wenn Sie die umfangreichen Funktionen des Versionsverwaltungssystems von macOS noch nicht genutzt haben und Anwendungen verwenden, die es unterstützen, ist es vielleicht an der Zeit zu entdecken, wie nützlich es sein kann. Ich benutze es zwar nicht täglich, aber wenn ich es benutze, holt es mich aus Löchern heraus, wie es nichts anderes je tun könnte. Es ist eine der wichtigsten Produktivitätsfunktionen in macOS.

## Wie Sie Ihren Mac dazu bringen, Ihnen Text laut vorzulesen

von Malcolm Owen, appleinsider.com; Übersetzung: KJM

Wenn Sie Probleme haben, den Text auf dem Bildschirm Ihres Macs zu lesen, können Sie Siri dazu bringen, Ihnen den Text auf dem Bildschirm vorzulesen.

Auch wenn Monitore die wichtigste Methode sind, um Informationen vom Mac zu erhalten, hat nicht jeder diesen Luxus. Sehbehinderte können sich nicht auf das verlassen,

was auf dem Bildschirm angezeigt wird, und benötigen daher alternative Methoden zur Informationsgewinnung.

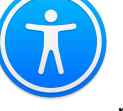

Apple hat dafür eine Lösung, die in den Einstellungen für die Bedienungshilfen unter dem Namen "Gesprochene Inhalte" verborgen ist. Mit

dieser Funktion kann macOS so eingestellt werden, dass Siri den auf dem Bildschirm angezeigten Text vorliest.

Diese Funktion ist zwar für die Barrierefreiheit gedacht, kann aber auch für Menschen mit uneingeschränktem Sehvermögen nützlich sein, um ihr Computererlebnis zu verbessern.

So könnte Siri beispielsweise Text laut vorlesen, während man vom Bildschirm wegschaut, oder um zu überprüfen, ob ein getippter Text gut klingt, wenn er tatsächlich vorgelesen wird. Sie können Siri auch so einrichten, dass sie Ansagen macht.

Die meisten Steuerelemente von "Gesprochenen Inhalten" befinden sich im Menü "Eingabehilfen".

### **So aktivieren Sie gesprochene Inhalte in macOS**

Gesprochene Inhalte sind in vier allgemeine Abschnitte unterteilt, wobei jeder Abschnitt seine eigenen Personalisierungsoptionen hat. Sie beziehen sich auf gesprochene Ansagen, ausgewählten Text, Objekte, auf die mit der Maus gezeigt wird, und auf Rückmeldungen beim Tippen.

Je nachdem, was Sie aktivieren möchten, klicken Sie einfach auf die Option neben der jeweiligen Funktion.

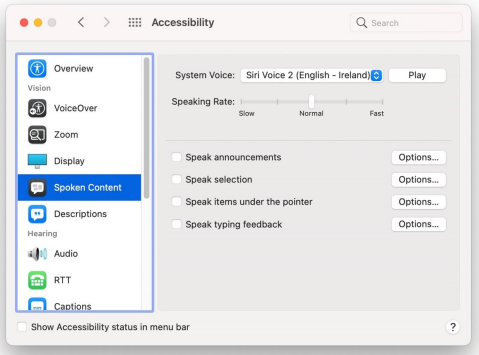

*Mac5* • MACINFO DE COLOGNE • NEWSLETTER DES MACTREFFS KÖLN • NR. 347 • 08.09.2021

Am oberen Rand des Bildschirms befinden sich die Haupteinstellungen für die Stimme, wo Sie die Stimme auswählen können, die Siri verwenden soll, die Stimme testen und die Sprechgeschwindigkeit beeinflussen können. In der Dropdown-Liste "Systemstimme:" können Sie auch die Option "Anpassen ..." auswählen, mit der Sie neue Stimmen, auch für andere Sprachen, auswählen und herunterladen können.

Neben dem Dropdown-Menü "Systemstimme:" können Sie über die Schaltfläche Abspielen eine Hörprobe der verwendeten Stimme abspielen, so dass Sie die Stimme oder die Sprechgeschwindigkeit ändern können, bevor Sie das Menü verlassen.

Wenn Sie die Sprachansagen aktivieren, liest macOS alle Benachrichtigungen oder Warnungen vor, die angezeigt werden.

Über die Schaltfläche "Optionen" für die Funktion können Sie eine bestimmte Stimme für die Ansagen festlegen und eine Verzögerung einstellen, mit der die Ansage nach dem Erscheinen auf dem Bildschirm gesprochen wird.

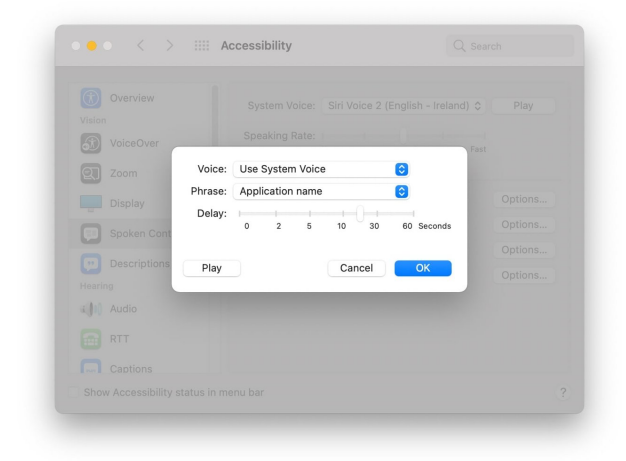

Man kann Systemmeldungen mit einer anderen Stimme ansagen lassen und auch, von welchem Programm diese Meldung kommt.

Sie können sogar den Satz festlegen, der vor der eigentlichen Ansage gesagt werden kann. Sie können den Namen der Anwendung oder eine Unterbrechung aus einer bearbeitbaren Phrasenliste festlegen, z.B. "Entschuldigung" oder "Alarm!".

Auch hier können Sie Ihre Einstellungen mit der Schaltfläche "Wiedergabe" testen.

Die wahrscheinlich nützlichste Option auf der Liste, "Auswahl vorlesen", liest jeden ausgewählten Text vor, wenn man ein Tastaturkürzel drückt.

Über die Schaltfläche Optionen können Sie als Erstes ein bestimmtes Tastenkürzel für die Funktion festlegen. Standardmäßig werden Option und Escape gleichzeitig gedrückt, was ganz gut funktioniert.

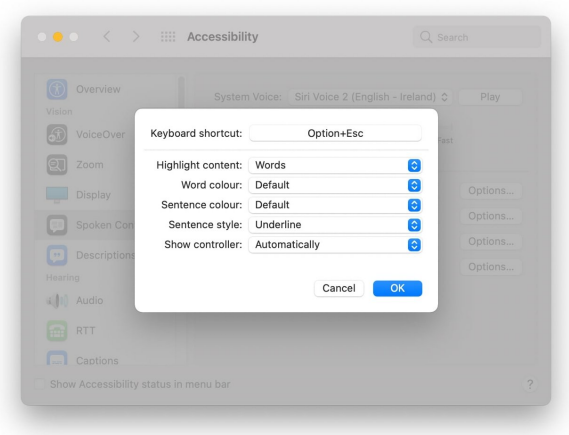

Man kann einstellen, wie gesprochener Inhalt auf dem Bildschirm dargestellt wird.

"Inhalt hervorheben" bedeutet, dass macOS den Teil eines ausgewählten Textabschnitts hervorhebt, der gerade gelesen wird. Dies kann auf Wörter, Sätze, Wörter und Sätze oder aus eingestellt werden.

Die Option Wortfarbe bezieht sich auf die Funktion "Inhalt hervorheben" und legt fest, in welcher Farbe das gerade gelesene Wort hervorgehoben wird. Die Satzfarbe ist dasselbe, allerdings für den aktuellen Satz, und kann auf eine andere Farbe als die Wortversion eingestellt werden.

|                                                                                                    | <b>R</b> Facebook | <b>Twitter</b> | Reddit<br>6 |                             |
|----------------------------------------------------------------------------------------------------|-------------------|----------------|-------------|-----------------------------|
| Award-winning movie "CODA" is now available to watch on Apple TV+, following a bidding war and<br>then Apple's special theatrical release.                                                                                                    |                   |                |             |                             |
| "CODA" is a drama following Ruby (Emilia Jones), who is the only member of her family who can hear.<br>The title is from the acronym for "child of deaf adults," and as such a child. Ruby finds herself<br>between the deaf and hearing worlds.                                          |                   |                |             | Apple 1<br>Sue Me<br>report |
| After Apple paid \$25 million to outbid rivals, including Amazon, it first screened the film in a special<br>theatrical release. That brief showing in theatres included what's believed to be a world first -<br>quistition that was burnt into the movie and an are normanantly violale |                   |                |             |                             |

Ein Beispiel für hervorgehobenen Text und das Wort, das gerade gesprochen wird.

Mit "Satzstil" können Sie wählen, ob die Hervorhebung durch eine Unterstreichung oder durch eine Änderung der Hintergrundfarbe erfolgen soll.

"Steuerung einblenden" legt fest, ob der Benutzer ein zusätzliches Controller-Fenster sehen kann, wenn der Text vorgelesen wird. Mit dem Controller können Sie das Sprechen anhalten, abspielen und pausieren, im Text vor- und zurückspringen und mit den Symbolen Schildkröte und Kaninchen die Sprechgeschwindigkeit beschleunigen oder verlangsamen.

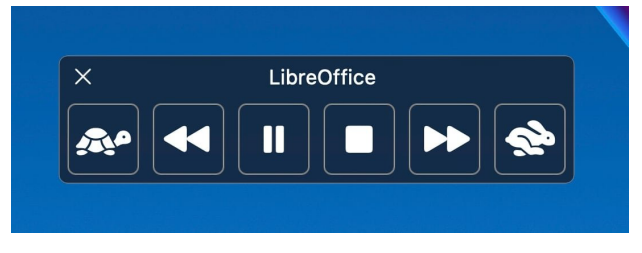

Speech of stretches of text can be controlled like a video from this panel.

#### **Objekte unter dem Zeiger sprechen**

Wie der Name schon sagt, ist dies eine Funktion, die sagt, was sich gerade unter dem Mauszeiger in macOS befindet. Dies soll sehbehinderten Benutzern helfen, zu erkennen, worauf sie mit der Maus zeigen.

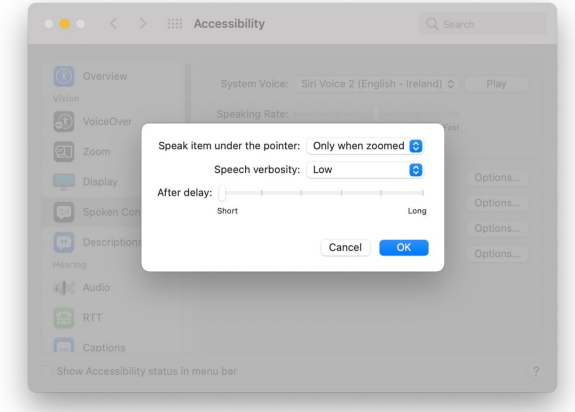

Man kann macOS einstellen, anzusagen, was unter dem Cursor ist — immer oder nur, wenn man hinein gezoomt hat.

Sie können die Ausführlichkeit der Sprachausgabe auf niedrig, mittel oder hoch einstellen und eine kurze oder lange Verzögerung festlegen, bevor macOS sagt, was sich unter dem Mauszeiger befindet.

Ideal für alle, die wissen müssen, was sie gerade tippen, ist "Eingabe-Feedback", das dem Benutzer sagt, was er tippt. Dies kann unterschiedlich eingestellt werden.

Unter Optionen spricht "Zeichen wiedergeben" jedes Zeichen auf der Tastatur, das der Benutzer getippt hat, einschließlich der Interpunktion. "Wörter wiedergeben" tut dasselbe, aber erst, nachdem der Benutzer ein Wort beendet hat.

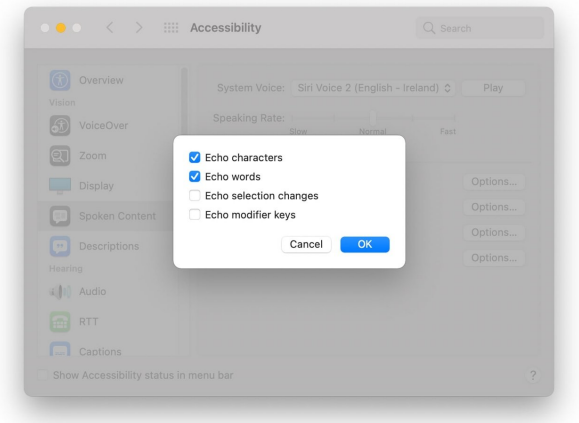

Man kann sich macOS ansagen lassen, wenn man Sondertasten drückt wie z.B. die Befehls- oder Umschalttaste.

"Auswahländerungen wiedergeben" lässt macOS jedes Mal sprechen, wenn Sie etwas auf dem Bildschirm auswählen. Das kann der Inhalt einer Webseite sein, auf die Sie gerade geklickt haben, oder Text in einem Dokument.

"Auswahländerungen wiedergeben" liest auch hervorgehobenen Text vor, falls Sie nicht eine ganze Seite hören wollen.

"Sondertasten wiedergeben" spricht den Namen jeder Modifikatortaste aus, was sowohl für Personen, die die Tastatur nicht vollständig sehen können, als auch für diejenigen, die mit dem Layout der Tastatur nicht ganz vertraut sind, hilfreich sein kann. Wenn diese Funktion aktiviert ist, werden "Umschalttaste", "Steuerung", "Befehl" und "Option" bei jedem Tastendruck ausgegeben.